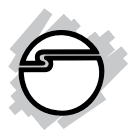

# **4-Port USB 3.0 Bay Hub via 20pin Header Quick Installation Guide**

# **Introduction**

The *4-Port USB 3.0 Bay Hub via 20pin Header* adds four front accessible USB 3.0 ports to your desktop PC.

#### **Key Features and Benefits**

- Installs in any 3.5" front drive bay
- Compliant with Universal Serial Bus 3.0 Specification
- Works with high-bandwidth USB 3.0 devices, such as external hard disks, camcorders, high resolution webcams, cameras, multi-channel audio and more

#### **System Requirements**

- Desktop PC with one available internal USB 3.0 20-pin header
- One available 3.5" drive bay

• Windows® 8 (32-/64-bit) / 7 (32-/64-bit) / Vista (32-/64-bit) / XP (32-/64-bit) / Server 2003 & 2008 (32-/64-bit) / Server 2008 R2

### **Package Contents**

- *4-Port USB 3.0 Bay Hub via 20pin Header*
- USB 3.0 20pin to 20pin Cable
- Installation screws (4)
- Quick installation guide

## **Layout**

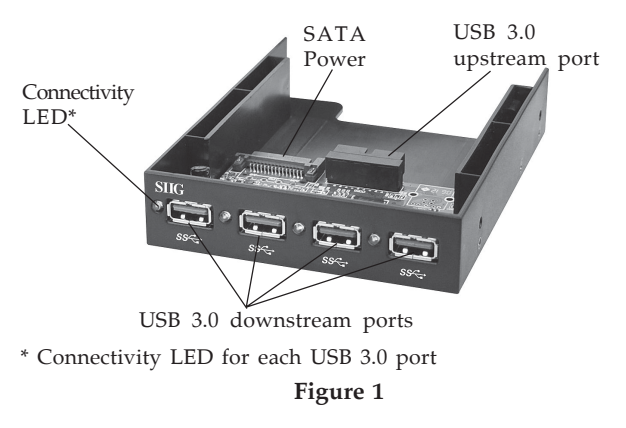

### **USB 3.0 cable Connectors**

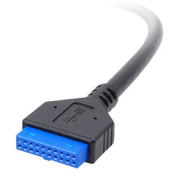

**Figure 2: USB 3.0 20pin cable connectors**

# **Hardware Installation**

**Important:** In order for the *4-Port USB 3.0 Bay Hub via 20pin Header* to work properly, the driver of your existing **USB 3.0 host adapter** has to have support for **USB 3.0 hubs**.

- 1. Turn OFF the power to your computer and all connected peripheral devices.
- 2. Unplug the power cord from the back of the computer.
- 3. Remove the computer cover.
- 4. Select an available 3.5" drive bay for the *4- Port USB 3.0 Bay Hub via 20pin Header*, remove the cover plate from the selected drive bay.
- 5. Connect one end of the included **USB 3.0 20pin to 20pin Cable** into the **USB 3.0 upstream port** of the *4-Port USB 3.0 Bay Hub via 20pin Header*, see **Figure 3**.
- 6. Plug in a SATA power connector from the system power supply to the *4-Port USB 3.0 Bay Hub via 20pin Header*, see **Figure 3**.

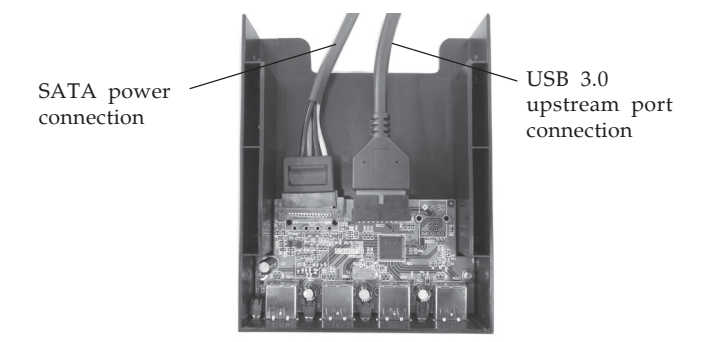

**Figure 3**

7. Thread the cables through the drive bay opening then push the hub assembly into the drive bay. Align the hub's screw holes with the appropriate holes in the drive bay, then carefully attach the hub to the case using the included mounting screws. Be careful not to overtighten the screws.

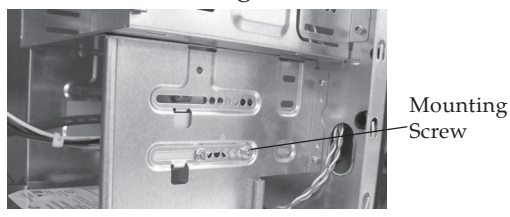

**Figure 4: Mounting the Hub Assembly**

8. Connect the USB 3.0 20pin to 20pin Cable to the Internal USB 3.0 20-pin Header of your system.

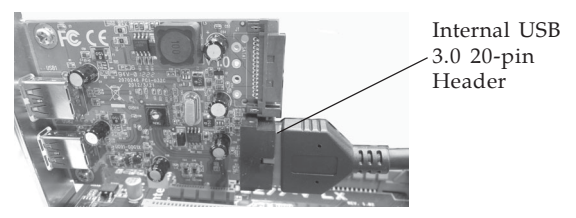

**Figure 5: Internal USB 3.0 20pin Header**

# **Verify Installation**

1. Check in Device Manager.

*For Windows 8 / 7 / XP / 2003 / 2008 R2*: Right click **Computer** or **My Computer**, click **Manage**, click **Device Manager**.

*For Windows Vista*: Right click **Computer**, click **Manage**, click **Continue**, click **Device Manager**.

*For Windows Server 2008*: Right click **Computer**, click **Manage**, double click **Diagnostics**, click **Device Manager**.

2. Double click **Universal Serial Bus controllers**. **NEC Electronics USB Hub** or **Renesas Electronics USB Hub** should be listed two times.

# **Technical Support and Warranty**

**QUESTIONS?** SIIG's **Online Support** has answers! Simply visit our web site at *www.siig.com* and click **Support**. Our online support database is updated daily with new drivers and solutions. Answers to your questions could be just a few clicks away. You can also submit questions online and a technical support analyst will promptly respond.

SIIG offers a 5-year manufacturer warranty with this product. This warranty covers the original purchaser and guarantees the product to be free of any defects in materials or workmanship for five (5) years from the date of purchase of the product.

SIIG will, at our discretion, repair or replace (with an identical product or product having similar features and functionality) the product if defective in materials or workmanship. This warranty gives you specific legal rights, and you may also have other rights which vary from state to state. Please see our web site for more warranty details.

If you encounter any problems with this product, please follow the procedures below. A) If it is within the store's return policy period, please return the product to the store where you purchased from.

B) If your purchase has passed the store's return policy period, please follow the steps below to have the product repaired or replaced.

**Step 1:** Submit your RMA request.

Go to **www.siig.com**, click **Support**, then **REQUEST A PRODUCT REPLACEMENT** to submit a request to SIIG RMA or fax a request to 510-657-5962. Your RMA request will be processed, if the product is determined to be defective, an RMA number will be issued.

**Step 2:** After obtaining an RMA number, ship the product.

- Properly pack the product for shipping. All accessories that came with the original package must be included.
- Clearly write your RMA number on the top of the returned package. SIIG will refuse to accept any shipping package, and will not be responsible for a product returned without an RMA number posted on the outside of the shipping carton.
- You are responsible for the cost of shipping to SIIG. Ship the product to the following address:

**SIIG, Inc. 6078 Stewart Avenue Fremont, CA 94538-3152, USA RMA #:**

• SIIG will ship the repaired or replaced product via Ground in the U.S. and International Economy outside of the U.S. at no cost to the customer.

#### **About SIIG, Inc.**

Founded in 1985, SIIG, Inc. is a leading manufacturer of IT connectivity solutions (including Serial ATA and Ultra ATA Controllers, FireWire, USB, and legacy I/O adapters) that bridge the connection between Desktop/ Notebook systems and external peripherals. SIIG continues to grow by adding A/V and Digital Signage connectivity solutions to our extensive portfolio. SIIG products offer comprehensive user manuals, many user-friendly features, and are backed by an extensive manufacturer warranty. High quality control standards are evident by the overall ease of installation and compatibility of our products, as well as one of the lowest defective return rates in the industry. SIIG products can be found in computer retail stores, mail order catalogs, through major distributors, system integrators, and VARs in the Americas and the UK, and through e-commerce sites.

#### **PRODUCT NAME**

4-Port USB 3.0 Bay Hub via 20pin Header

FCC RULES: TESTED TO COMPLY WITH FCC PART 15, CLASS B OPERATING ENVIRONMENT: FOR HOME OR OFFICE USE

#### **FCC COMPLIANCE STATEMENT:**

This device complies with part 15 of the FCC Rules. Operation is subject to the following two conditions: (1) This device may not cause harmful interference, and (2) this device must accept any interference received, including interference that may cause undesired operation.

THE PARTY RESPONSIBLE FOR PRODUCT COMPLIANCE

SIIG, Inc. 6078 Stewart Avenue Fremont, CA 94538-3152, USA Phone: 510-657-8688

4-Port USB 3.0 Bay Hub via 20pin Header is a trademark of SIIG, Inc. SIIG and the SIIG logo are registered trademarks of SIIG, Inc. Microsoft and Windows are registered trademarks of Microsoft Corporation. All other names used in this publication are for identification only and may be trademarks of their respective owners.

September, 2012 Copyright © 2012 by SIIG, Inc. All rights reserved.